## Bluetoothを設定する

本機とスマートフォンなどをBluetoothで接続してデータ通信ができます。

## Bluetoothを設定する

・BluetoothテザリングをONにすると、無線LAN機能が無効になります。無線LAN接続中の機器は接続が切断されますのでご注意ください。

## $\boxed{1}$

WEB UIのホーム画面で 設定

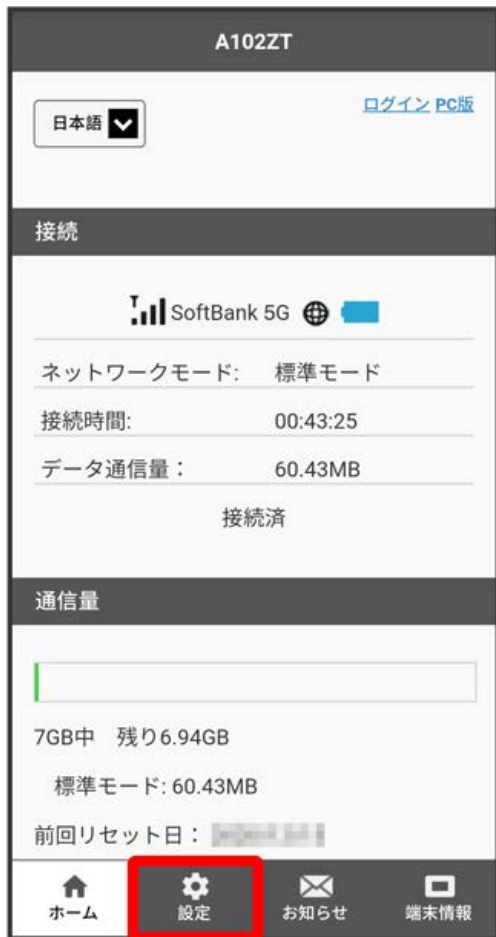

**※3** ログイン画面が表示されます。

・ログインしている場合は、手順 <mark>3</mark> に進みます。

ログインパスワードを入力 → ログイン

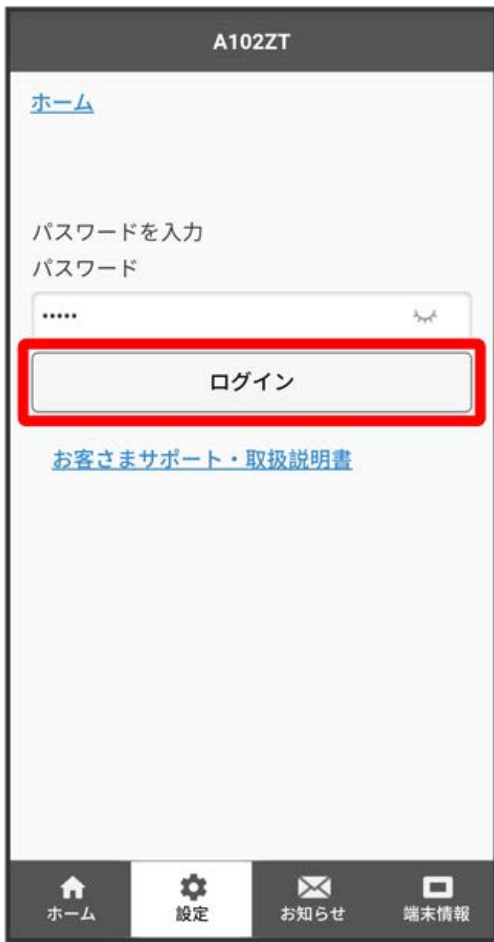

※2 設定画面が表示されます。

Bluetoothテザリング

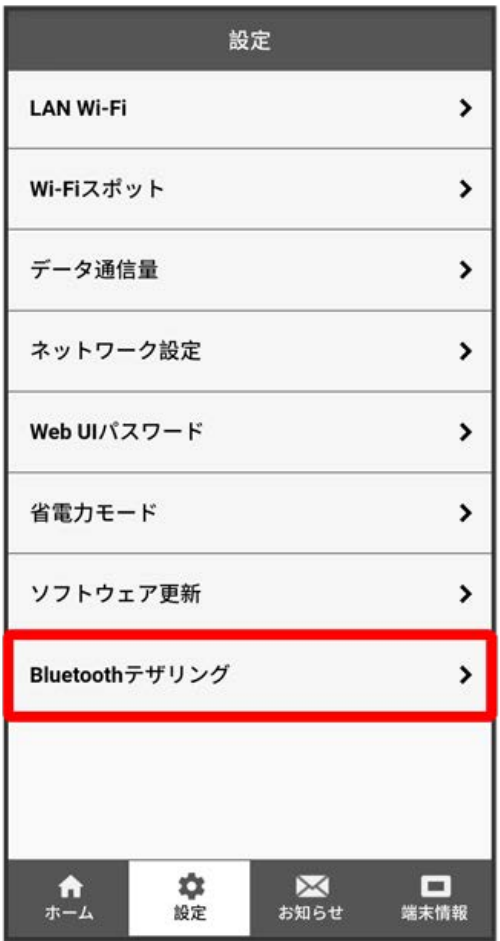

「Bluetoothテザリング」を ON / OFF → 保存

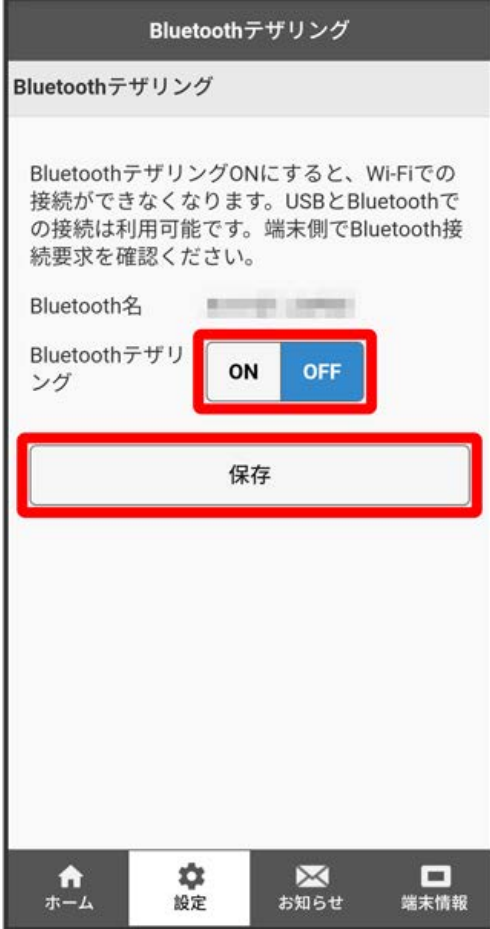

・確認画面が表示された場合は、画面の指示に従って操作してください。

## $\overline{\mathbf{5}}$

OK

<mark>※</mark> Bluetoothが設定されます。